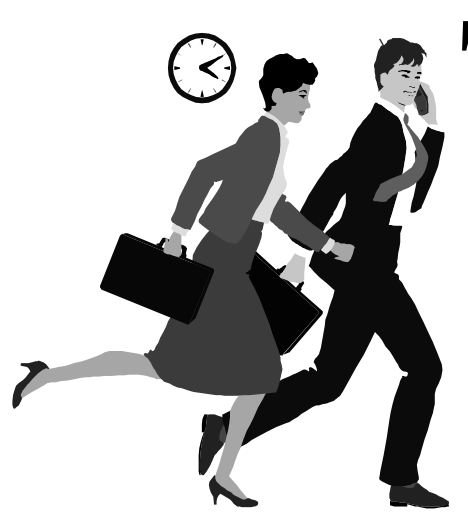

# E d The Outer

Newsletter of the Channel Islands PC Users Group

 August 2000 Whole No. 158 Vol. 14, No.2 ISSN 1055-4599

> **Visit our Web page at: www.cipcug.org e-mail: helen@cipcug.org OS/2:http://www.vcnet.com/os2-corner**

The Friendly Computer Club Helping Make Computers Friendly

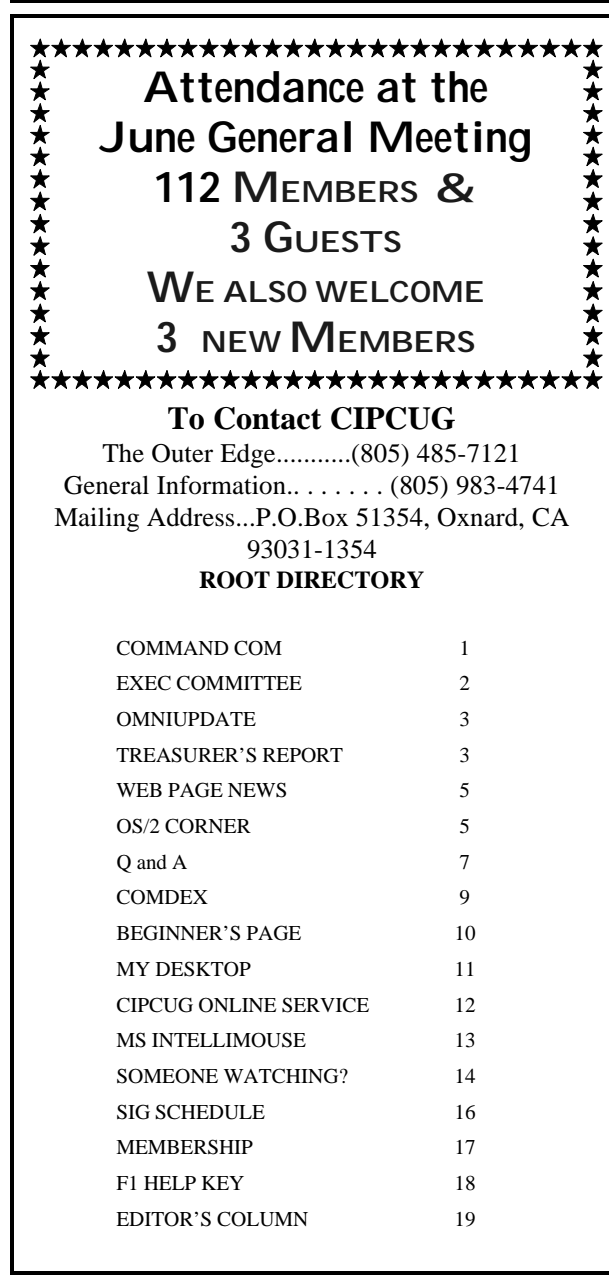

# **COMMAND.COM**

By George A. Lakes, President

Our profound thanks to Jim Thornton, who did a wonderful job as coordinator of our July garage sale, which was a huge success. As one of our sellers said, he viewed it as a SERVICE to our members and their friends. It benefited sellers, buyers and the club as well. We did have a few members who donated items to the club's table, plus we sold some of the excess club equipment. A couple of members sold their own items at their own tables and donated the entire proceeds to the club. We extend our thanks to them.

Jim sent out a questionnaire to the sellers asking for suggestions as to how to improve the garage sale. All of this took a lot of his time and the follow up is an excellent idea. It will allow the club to improve implementation and the results in future garage sales. I, for one, have been very satisfied with the way this one was conducted.

Many were surprised and/or confused by the raffle tickets being offered at \$1 each or six for \$5 at the July meeting. We will continue to do this at each meeting in the future, in addition to any door prizes a vendor may donate. The vendor supply of donated software has been drying up for some time. We are now in the process of purchasing software and other suitable computer-related products for the raffle. We hope the incentive of winning more and better door prizes will encourage a better attendance. If we have a good turnout and move a lot of tickets, we will be able to pay for our door prizes and in addition, put a little money in the treasury.

The club's foremost goal at this time is to save money for a new high-resolution, high-lumen output overhead projector. The system we currently have does not project well enough on the screen for people to see unless the room is totally dark,

u<br>g

e<br>e

President........ George Lakes....983-969...thelakes@cipcug.org Vice President Craig Ladd ......482-4344..laddladd1@cs/com Treasurer..........Art Lewis......................alewis@cipcug.org Secretary..........Laura Pacheco..482-4767...Enigma@csi.com . Past President..... Toby Scott....................toby@scotts.net

#### *Executive Committee*

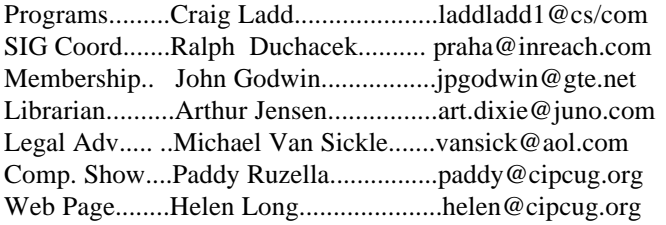

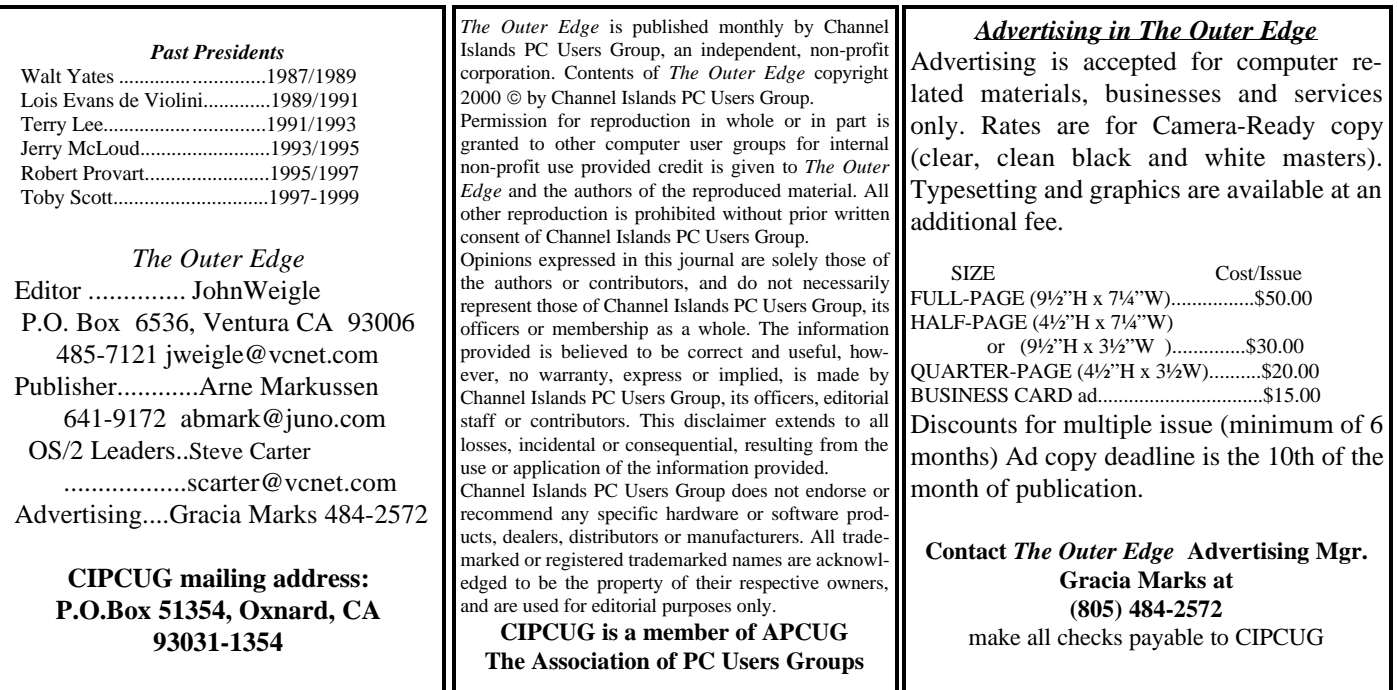

# **Executive Committee Meeting Notes**

*July 2000* By *Helen Long*

George and Arline Lakes were hosts for the Executive Committee meeting on July 5, 2000, at 7:30 p.m. Attending were Craig Ladd, John Godwin, John Weigle, Art Lewis, Helen Long, David Minkin, and George and Arline Lakes.

 John Godwin reported 25 renewals, three new members, and two drops. The May renewals were 94 percent, June renewals were 80 percnet, and so far the July renewals are at 43 percent, which is about normal.

 Craig reported that the August meeting is all set for OMNI UPDATE, September is still open, in October we are trying for Microsoft ME (not confirmed yet), November will be Power Quest with Partition Magic, and December is still open.

 Helen reported for Ralph Duchacek, who is undergoing open-heart surgery. The SIGs for July are Tuesday, July 11, Rabia will show you how to download a digital music file from the Internet; Friday, July 21, Gracia will perform her magic in MS Word, and Tuesday, July 25, Andy will demonstrate working with .jpg

and .gif images for the Web page and show you how to wrap text around them. I have the dates for August, but not the information yet, so keeps these dates in mind for August: Tuesday, Aug. 8; Monday, Aug. 14, and Thursday, Aug. 17.

 For the Web page, Helen has promised to update all the photo pages with the pictures that Jerry Crocker has been taking. She is a tad behind in this job. We also discussed showing more of the helpful links, so keep an eye posted on the Education Page for links to drivers and etc.

 Art Lewis indicated that our Income was \$575 and our Expenses were \$616.35, with a net loss of \$41.35. Nothing was out of the ordinary in either income or expenses. We have Unrestricted Funds totaling \$4,587.58 and Restricted Funds of \$2,388.50 for a total in the bank of \$6,976.08. His detailed report appears elsewhere in this newsletter. He had an inquiry from the IRS wondering why we had not submitted a Form 990, and Art indicated it was because our gross receipts were

less than \$25,000, so he sent them a negative report. Art also indicated that he felt we should start sending tax to the state for CIPCUG sales (such as Secret Guides and APCUG CD) -- \$1,446 in Secret Guides last year, which represents about \$98 in tax. This will keep us honest with the tax man. An annual report is being prepared that will be available on request.

David Minkin reported on his progress with the mailing list. He has taken over the database for the labels for the newsletter from Bill Norton and has a few questions which he needs to resolve. John Godwin will work with him on the database information to try to cull out the duplications.

John Weigle is trying to establish an annual working calendar of events for CIPCUG so that we don't miss important deadlines. He will get together with George to work on that.

The meeting ended at 9 p.m., when the tape ran out! //

### Treasurer's report (JUNE)

*By Art Lewis*

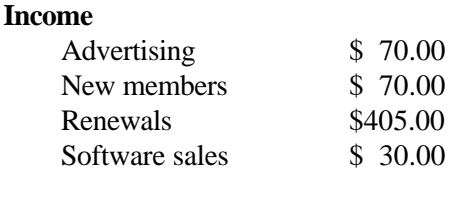

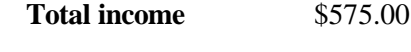

#### **Expenses**

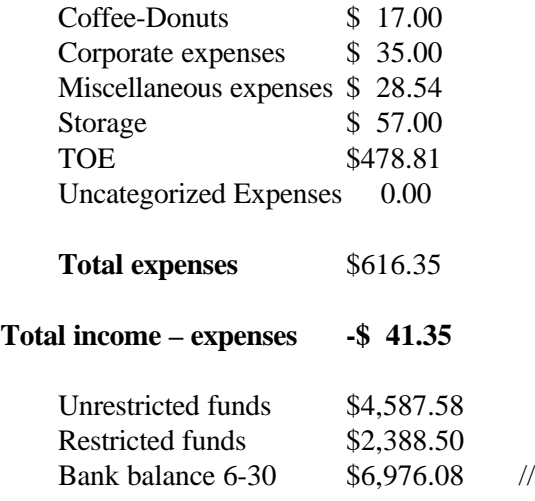

# AUGUST: OmniUpdate

OmniUpdate, a program that puts you just one click away from updating your Web pages right in your browser, will be demonstrated at our Saturday, Aug. 5, meeting. As usual, we'll meet in Freedom Center at the Camarillo Airport, 515 Eubanks (at Pleasant Valley Road), Camarillo. The doors open at 8:30; the Beginners and Internet SIGs start at 8:45 a.m.; and the regular meeting starts at 9:30 a.m. with officers' reports and the question-and-answer session. The program starts at 11 a.m.

Developers of OmniUpdate say users can view any page of their site and, with one click, update it right there with WYSIWYG ease. Using OmniUpdate is completely free. There is no product to buy, download or install. OmniUpdate works right in the Web browser you normally use and requires no plug-ins, Java, or server-side modifications.

OmniUpdate is not a Web site hosting service but rather a quick way for you to make updates and changes to your existing Web pages wherever they are located. Your Web site can be on your own server, your ISP's server, AOL, Geocities or anywhere.

You start by signing up for a free account. Within minutes you'll be updating pages on your Web site in a word processor-like window. When you save the update, OmniUpdate places a small green button at the bottom of your page. Simply click this button to log in and have this page automatically displayed and available for update. The small green button gives you instant, one-click access to whatever page you are viewing on your site. For a small one-time fee, you can customize the button with your own graphic, or choose no graphic at all.

You can test the program by going to  $\langle \text{http://}$ www.omniupdate.comOmniUpdateFREE> and updating example pages to see for yourself.

With OmniUpdate, its developers say, updating your Web pages will become so direct and easy that you'll do it more often.

Use OmniUpdate to update your Web site anywhere from any computer that has Internet access. Omni-Update is fast and easy to use. If you've ever used a simple word processor, you already know how to use it.

Other coming programs: Sept. 2: still open. Oct. 7: Tentatively Microsoft Windows ME. Nov. 4: Power Quest with Partition Magic. Dec. 2: still open. //

### **COMMAND COM** *(Continued from Page 1)* who recently joined. Where are all the men?

and we are more likely to fall asleep instead. At the last SIG, it started scrolling and wouldn't stop, so it's telling us it's sick and must go to a computer hospital for repairs. Therefore, there is a lot of incentive to find as many ways as possible to make money. So please consider that your ticket donation goes to a good cause, with a chance to win a door prize. In the future, we will attempt to list the door prizes in TOE and on our Web page prior to each monthly meeting. We would like to have one or more volunteers who would be willing to come in early and sell the raffle tickets. Our past vice president, Nita Lang, has volunteered to become the chairperson of the raffle committee.

We thank members who responded to another fundraiser by bringing in their used ink cartridges (a total of 42), which will be sent to Russ Kalvin, Inkjet Cartridges, Computer Business Works Inc. He has offered \$2 for each used cartridge that we package and mail to him plus postage. Please continue bringing them to the next meeting you attend.

We are waiting to hear from APCUG about a confirmed shipping date for the CDs we ordered from them and are selling for \$5. This is another fund-raiser as well as a benefit to club members. Also, see separate article about COMDEX and APCUG elsewhere in this newsletter.

In keeping with trying to add to the treasury, there is a break-even factor in club membership using the club's ISP. We are a few dollars positive to the break-even point at this time. That means we have barely enough subscribers to pay the monthly bill. We do encourage those people who are considering changing to give CIPCUG a try. Some of the benefits, besides adding to the club's treasury, are that it is economical, there's unlimited access without being dropped off, you connect at a faster speed and you don't have to deal with advertising. Tech support will also go to your house and help you get set up, free of charge, if you are unable to do it yourself. Any additional subscribers at this point in time will add a few dollars every month to the treasury. Those in need, let's go for it!

When Arline and I (member numbers 137 and 138) joined the club, it was quite small. Everyone knew one another and volunteered when needed, knowing that if they didn't, there was no one else. Today, with a membership of more than 360, we are having difficulty in finding volunteers. It is easy to think that someone else will and I won't have to. As an example, when requesting help for hauling equipment, the only response was from a woman

We are still looking for a volunteer to take over the membership from John Godwin. John has done an excellent job and now he needs to pass the baton. Paddy Ruzella has done a great job as coordinator for the club's booth at the monthly computer shows held in Oxnard and Ventura, and she also needs someone to replace her. Gracia still needs someone to help her with advertising. Please let us know if you can help by replacing either John or Paddy or assisting Gracia. They really need you!

Possibly a reason the members are not volunteering is they haven't taken the time to get to know each other and are reluctant to get involved with strangers. Friends feel more comfortable offering help to friends rather than those they don't know. How about making that effort to get to know at least one or two club members each month. This is one of the reasons for the coffee break. It provides an opportunity to get to know each other better and may possibly help solve some of our club's problems. Try it. You may like it!

It has been suggested we change the percentage necessary to vote on anything that affects the general membership. Our by-laws currently state the quorum is 33 percent of the members. The officers and the board of directors have suggested we change the quorum size to 20 percent. The board is in agreement this should be done. The original recommendation was made by past newsletter editor and publisher and past vice president, Bob de Violini. Vice President Craig Ladd will bring up the change in the by-laws at the August meeting, prior to voting on this change at the September meeting. We will have a write-up on the change in the newsletter as well as on the Web page in the form of a ballot so that people who cannot attend the September meeting can vote on the proposed changes.

We are grateful to the unselfish, hardworking volunteers in this club. Our SIG coordinator, Ralph Duchacek, had triple bypass surgery on Thursday, July 6. Since I have been there and done that, I know it takes some time to recover. I am sure you will join me in wishing him a speedy one. His e-mail address is <praha@inreach.com>. Ralph's wife notified us on Friday that he is doing well and hopes to come home, Sunday, the 9.

Filling in for him will be Helen Long, our Webmaster. Helen also can be found at the guest table and she is filling in for our secretary, Laura Pacheco, by doing the minutes of the July general meeting, Q&A and board meeting. David Minkin will be doing the printed labels for the TOE this month for Bill Norton. Last, but not least, our newly elected vice president, Craig Ladd, will be conducting the August meeting while Arline and I are traveling. Please give him a big welcome! //

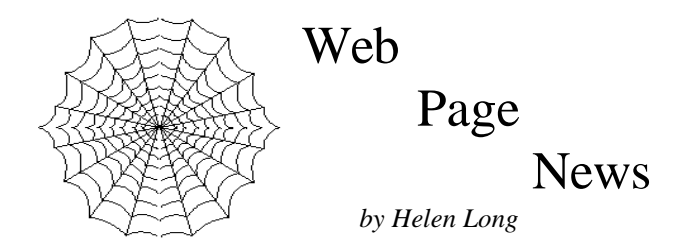

 The Garage Sale was quite successful for a first-time effort. We had lots of sellers and buyers, and I hope everyone who bought got the bargain they were looking for. Hats off to Jim Thornton for putting it together. To those of you who had items to sell but were not able to sell them, consider posting them on our Garage Sale Page. It certainly couldn't hurt, and you just might be able to make someone else very happy. Check it out.

 Toby has completely revised his site, and he now has some bargains listed that would make one's mouth water, even those whose computer is only 2 years old. He still has the workshop and office in 360-degree pictures. When you click on the picture, you go to the bathroom, get a drink of water, or refill your coffee cup. It does take a while to load, but the wait is well worth it. The picture rotates automatically, and there are screen settings to pause or back up. This is from a man who espouses small Web pages, but it is a real hoot if you haven't seen this sort of photography before! Check out <http://www.vccomputers.com>, Toby's site. Don't forget to move down in the page because it shows their "Chief Techie," although they don't give him credit for that position.

 Our ISP service has been clicking right along with no problems. I am making almost daily revisions on something and have never had a problem getting online. The e-mail has been flawless and I haven't heard from anyone that there have been glitches. We are having a problem getting Norm White's Web site up, but we are working on that.

 I have a raft of photos from Jerry Crocker to post. Some are from the awards ceremony in June and some from the garage sale. Those should be up by the time this newsletter is out. I probably will keep removing some of the older pictures as I add newer ones to keep the photo pages from taking so long to load. The older pages will be available in the "Club Scrap Book" that I keep at the back of the room during the meetings.

 We hope to have the SIG dates posted for September, but if they aren't up yet, be sure to check out the dates for the August SIGs. Don't forget to check the location of the SIGs, because some of them may be at Toby's shop. Remember, if you are not online, please don't hesitate to call me at 642-6521 to find out the schedule, subject, or location of the classes.

 The board suggested some more helpful links to computer-related problems. Keep checking out the Education section in the Table of Contents in the left hand column. This is where I will list things such as the .dll Library, the virus info and other information of this sort. //

### OS/2 Corner

*By Steve Carter <scarter@vcnet.com>*

Warpstock 2000 will be held in Philadelphia on Sept. 9-10. This is a user-sponsored event, by and for users, with little participation and no backing from IBM. Even if you cannot go, it is a major OS/2 event. The Warpstock Web site is in the midst of changing, (at BMT Micro), and it should be back up by the time you read this. Visit <www.warpstock.org> for details.

 Lotus SmartSuite for OS/2 Warp 4 Release 1.5.1 was recently released. It's a 29 MB update for an existing 1.5 installation. It contains improved MS Office filters and various fixes. And while on the subject of office suites, Star Office has announced that it will discontinue its OS/2 offering in September. Get your copy today at <www.sun.com>. You'll have to register, but it's free.

 There's a new upgrade to PMMail/2 (v2.10.2010), and it can be found at

<http://www.blueprintsoftwareworks.com/>. It's a free upgrade for registered users of v2. An affordable upgrade for v1 users is available. PMMail/2 is one of the most highly regarded mail programs for OS/2.

 Symantec continues to provide updates for IBM Anti-Virus. There's a link on the OS2 Corner Web page to take you there, or you can find it from the Symantec home page.

 IBM is nearing completion of Java 1.3. A current subscription to Software Choice gets you the preview version. The final release should be RSN (real soon now).

 We've lost our regular meeting room at Cal Fed for the months of August and September. By nearly unanimous vote at our last meeting, we will relocate to the Thousand Oaks TeleCommunity Center for those two months. We're planning a networking demonstration with an OS/2 machine and at least one alternative operating system. It should be a good show. Details and directions are now posted on the OS2 Corner Web page. See you there. //

# **Adobe Summertime Quiz**

### What do Adobe Photoshop , Illustrator and GoLive have in common?

- A. Buying any one of them can save you US\$200 on Adobe LiveMotion
- B. They are all award-winning web products
- C. They did not play an active role in the Peloponnesian Wars
- D. All of the above

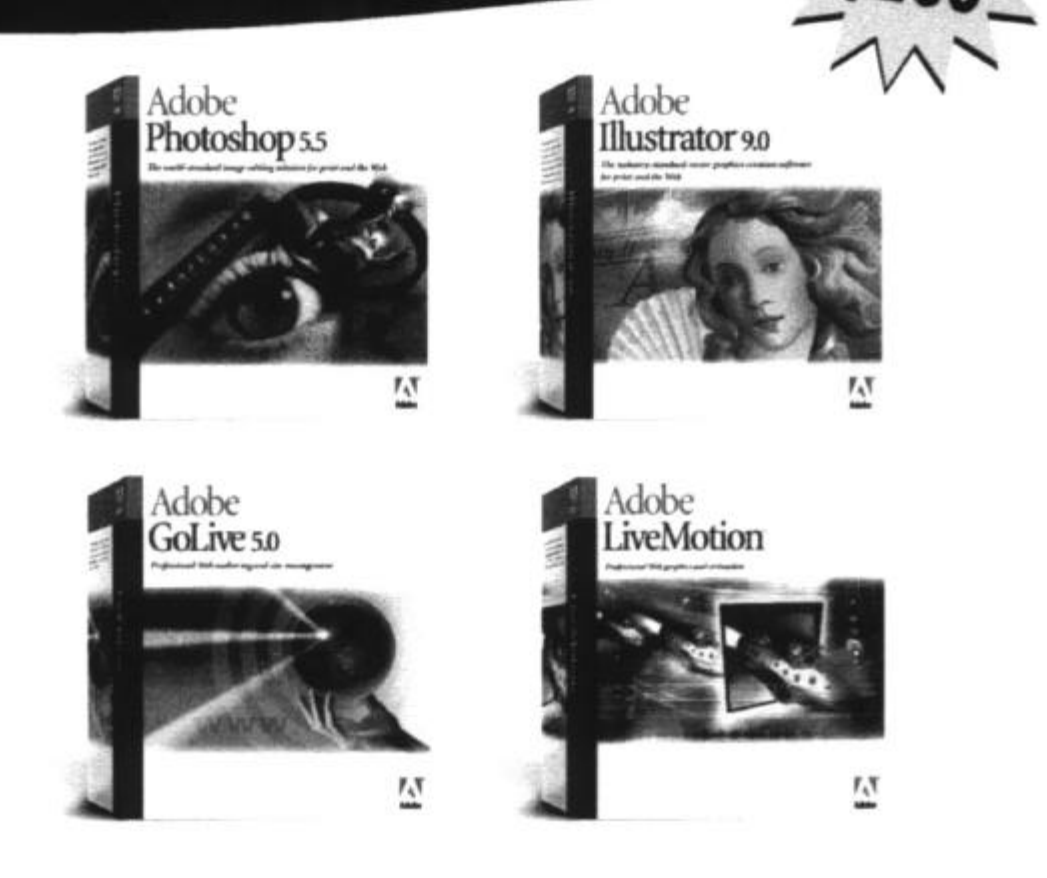

Believe it or not, the answer is D. For a limited time only get LiveMotion software for US\$99-that's a US\$200 savings-when you buy or upgrade to Photoshop 5.5, Illustrator 9.0 or GoLive 5.0. Visit us at www.adobe.com/offer/69600, call 1-800-833-6687, or contact one of our reseller partners below to buy today. Offer expires August 31, 2000. Adobe

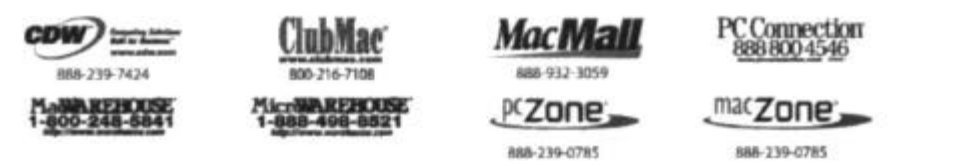

Juelikation and Phutoshop are elther registered trademarks or trademarks of Adobe Systems incorporated<br>Ied States and Canada only. This offer does not apply to educational SRUs. @ 2000 Adobe Systems incorporated. All rights reverved. Adobe, the Adobe logo. GoLive, Illustrator.<br>In the United States and/or other countries. All prices fisted in U.S. dollars. Offer good in the Uni

# July business meeting and Q&A

### *By Helen Long*

 President George Lakes called the meeting to order at 9:30 a.m. and called upon the officers and steering committee for their reports.

 Treasurer Art Lewis gave his report, which is printed elsewhere in this newsletter. Art also indicated he would not be here for the August/September meetings but would leave the information on the shareware CD being prepared by APCUG to be distributed to those who have paid or who buy them when they arrive. These discs are being processed and, we hope, will be shipped to us by the August meeting.

 Newsletter Editor John Weigle indicated the "Review" materials that have been requested are still pending as no replies have been received as yet. Anyone who is interested in a particular software program should submit the request to him along with the manufacturer name (or the publisher if you are requesting a book) and he will do his best to try to secure a free copy for review. You can check the Web site for review conditions.

 Web Page Editor and ISP Coordinator Helen Long indicated that our CIPCUG Web Site has been up and running and e-mail has been zipping along smoothly for two months now, and we are hopeful that it will continue.

 SIG coordinator Ralph Duchacek was not at the meeting, but the SIG schedules were mentioned and are on the Web site. While we are on the subject of Ralph, he was scheduled to undergo open-heart surgery earlier this month, and would probably appreciate some words of Encouragement from the club. His e-mail address is <praha@inreach.com>.

The surgery will probably be over by the time you read this newsletter, and he will probably be checking his e-mail by that time.

 Membership Chairman John Godwin gave his report, which is printed elsewhere in the newsletter.

 George handed out kudos to the many volunteers who helped out this weekend: Jerry Crocker made such a neat "RAFFLE" sign and e-mailed it to Arlene. Jerry McLoud donated a couple of very nice door prizes to get the raffle started. Norm White donated a few things for the CIPCUG table with all the profits going to CIPCUG. Jerry Crocker and Jeff Yates put the Pentium 150 together to make it fly. Art Lewis did a complete inventory of the club's equipment stored in the public storage lockers (this area is hotter than the hinges of hell—George said it—not me) got dusty, fought off the cobwebs and creepy crawlies and inventoried and tagged all the items so we know what we have in the lockers. Jim Thornton, who put together the first Garage Sale of CIPCUG's history, received a special certificate for his efforts.

 George also gave a word of thanks to all the people who remembered to bring in their empty ink cartridges. This will be an ongoing event, so remember, do not throw out your empty ink cartridges, as the club will make \$2 apiece.

Toby Scott handled the question-and-answer session.

Q: Pentium II PC running WIN98 and about once in every five times that I start up my computer, I get an error message as soon as my desktop shows complete with all icons. The Mindexer indicates "This program has performed an illegal operation and will shut down. If the problem persists, contact the program vendor." I am unable to reboot the computer and must power off the computer and restart. Naturally I must wait for SCANDISK to finish before continuing. What besides trashing Windows or replacing the PC would you suggest?

A: Go into MSConfig and click on the Startup tab. Mindexer is more than likely there. If it is, uncheck it. Or you can get adventurous and try to get rid of it. Toby indicated that if you have ever installed any of the ENFISH products, you might try uninstalling them, or going through and getting rid of stuff, and MSconfig would certainly be a good place to start. What you want to do is to stop that program from Automatic Start Up. Toby is not familiar with the Mindexer program but recalls that ENFISH had several "—dexer" programs in its fleet of software.

Q: The questioner asked if anyone has installed the Xerox XJ8C printer? About every 10th line there is a zigzag, and the bottom half of the letters are not registered vertically with the top half. I started out with the installation software 4.0. I called their help line and they sent me a copy of 4.00 and it is still doing it.

A: Toby didn't have anything to offer, and neither did anyone else. Toby suggested he call the help desk back and tell them their "patch" didn't work. Jerry McLoud recommended that he have his computer turned on and be ready to go when he did call because the techies sometimes get rather "testy" if they have to wait for your computer to fire up.

Q: When the questioner got his Win98 system he was aware that he could not print from MS DOS. Does anyone know how to make this work?

A: Toby indicated that when you create the printer, about the second or third window in the wizard,

there is a little box at the lower left corner of the screen that indicates "applications print from DOS" (phraseology may be different). If you click that option, it will give you a DOS printer.

Q: The questioner wants to update his audio and visual drivers. He did this once, but somehow it has messed up his computer. How does he put the old ones back on?

A: Toby (to an audience member who answered): I didn't get the reply to this, but you repeat it if I say anything really wrong.

You have to find the .INF file—it may be in your WIN-DOWS\INF directory—and delete it. They are just text files, and if you have any doubt, open them up in Note Pad and be sure it's for the video card. Actually, it might be easier to simply reinstall the driver: Tell Windows you already have the driver and select the older driver off the dialog box. The dialog box shows the file dates, so it isn't difficult to select the older one.

Q: I'm running WIN98, and when I want to close out and restart in MS-DOS mode, the system locks up, and I get a cursor at the top left corner of a black screen.

A: Reboot your computer, and when it starts the sequence, hit F8 a couple of times to get to the startup menu and pick the DOS prompt. The harder patch is to figure out what went bump with your DOSStart.bat (in the Windows directory) file. Something in there got mangled, but it's hard to know what from your description.

Q: When he shuts WIN98 down, it goes as far as "Windows 98 closing down," and the computer stops there.

A: Go to the MS Web site, check on the update for WIN98 and get the WIN98 shutdown patch. That is a well-known problem. The patch won't solve the problem 100 percent of the time. If that doesn't work, then you're in to hard stuff. (The Computer User magazine that comes free to computer user groups and is on a back table at every meeting indicated in "Internet Explorer under the TOOLS menu, select Windows Update and it will not only download this fix but several others." The magazine suggests you do this monthly to get the latest patches and updates.)

Another person added that you go into MSCON-FIG. At the bottom of the window, go to ADVANCED, open that and you can disable FAST SHUT DOWN. This makes your programs shut down one at a time, which may take more time, but may prevent the hang-up.

Toby gave a word of caution about updates. If you have Office 2000, the first update you will probably see will be the Service Release 1. Toby recommends that in spite of MS suggestions you do not download that patch. It is a seriously flawed patch, especially for individual users not in a corporate environment, it offers you virtually nothing in the way of improvement and a lot of headaches if it doesn't go right. DO NOT DOWNLOAD this patch!

Q: The user has an Epson Color Stylus Pro, and when he prints multiple pictures on the page, he gets five very faint lines about 2 inches from the bottom of the page when he prints at 720 dpi. The lines are not there at 360 dpi. And the lines are not there if he prints a full-page image.

A: A problem for Epson tech support.

Q: The user also has an Epson Color Stylus, and his printer would print a double character and skip part of a line once he embedded a colored text. When he printed the document in black, it worked fine. He inserts a line or highlights something in color, and after it does its color thing, he gets two lines of print.

A: Also a problem for Epson tech support.

Toby also went into a dissertation about AOL5 that will really save your life if you have a hot cup of coffee: It makes an excellent coaster! AOL touts 500 free hours of free online fun, and probably more than 500 hours is the agony you will have if you try to uninstall it. Fred Langa, well-known computer columnist, heard so many stories about AOL that he bought a brand new computer with no operating system on it, installed a standard default WIN98SE and made an inventory of every file on the computer, the date of the file, the file size and the version number. Then he installed AOL5. AOL5 removes, without asking, 220 Windows System Files and replaces them with its own files. Sometimes people may have more than one ISP, and if AOL is one of them, everything may work just fine. More often than not, people have problems with this, and the problems become insoluble because they have forged the MS signature, the files they added have later dates than MS has and when you try to reinstall Windows to try to get ridof them, Windows sees later versions of the files and doesn't change them. You will have a mess of a time getting rid of AOL if you have problems. AOL's standard recommendation, if you have problems, is to format your hard drive and start over.

Q: If you are using AOL just for home use and not dealing with large files, will you still have problems?

A: If your printer won't work and you have AOL installed, not many people want to mess with it. If the printer keeps working then you don't have a problem, yet. If you have AOL on your computer and everything is working fine, count yourself lucky. DO NOT upgrade anything!

David Minkin asked if using a custom install instead of the default install would still create the problems. Toby indicated he had no information on the ability to circumvent the standard install. You can't use AOL without its WinSock file Wsock32.dll. AOL will replace the standard WinSock with its own. It does not warn you that it is replacing any files or give you the opportunity to save the files it replaces to a disk should you want to change them later. There is no way out!

Q: Roland Fleig indicated that his defrag goes on for 48 hours and still has not finished. Has anyone else had this problem?

A: Toby advised him to go into MSCONFIG and get rid of everything that might be running. Roland then advised that the only thing new he has installed is NAPSTER.COM. Toby indicated that Norton has a better defragger than MS and he might want to try that. Someone else said NAPSTER allows other people to access your system to find music because the company doesn't store any music at its own site. Based on this information, Toby suggested he check to see if there is a way to disable NAPSTER before defragging again. Michael Shalkey indicated that when he had a similar problem, it was because some program would automatically start up during defrag. He did the three-finger salute (Control + Alt + Delete) and closed everything except Systray and Explorer, and then it would go right on through. Somebody else indicated that before you defrag, you could reboot into Safe Mode (hit F8 key shortly after you reboot) and then defrag. (Editor's Note: This is the solution that actually worked. If you use the Norton SpeedDisk, however, it won't run in Safe Mode.)

Jerry McLoud asked how many people would be interested in an AOL uninstall program that would recopy all of your original files back to your hard drive, not make mistakes, and do it the way it's supposed to be done. I think it caught everyone by surprise because no one was interested except Toby. Jerry said he would write the program, so stay tuned. There may be salvation for us yet!

Jerry McLoud also indicated there was an interesting article in the July issue of Maximum PC on firewalls. Toby suggested the best Web site for firewalls—why you need them and recommendations - is the Gibson Research site at <www.grc.com>. Steve Gibson has a program called Shields Up, which will probe your computer, tell you where you are vulnerable and where you're not and make recommendations for shareware, freeware and where to get them. He has up-to-date reviews of all these programs. Once you install your firewall, you can go back and have him probe you again. //

# COMDEX representative needed

Most of you have heard of COMDEX. The Fall Conference will be Nov. 13-17. The expo will be at the Las Vegas Convention Center, Sands Expo and Convention Center, and the conference will be at the Venetian Resort, MGM Grand Conference Center and the Las Vegas Hilton.

APCUG (The Association of Personal Computer User Groups) has sent us the APCUG Fall 2000 Registration Packet, which lists a variety of activities at COMDEX Fall 2000 Las Vegas for user group officers and directors. Roundtables begin on the weekend prior to COMDEX week with two days of peer-to-peer sessions.

There is an APCUG Registration Early Bird Special: Reservations postmarked by Aug. 1 pay \$60; from Aug. 2-10, \$90; and after Aug. 10 or on-site \$125. The registration fees entitle you to your APCUG badge, shuttle, registration materials and shirt. Housing rates are reduced for members staying at The Orleans Hotel.

Sponsoring vendors play host to several APCUG events. The user group activities at COMDEX are aimed at user group officers, Special Interest Group (SIG) leaders, appointed officers, and directors. User groups that are not sending the holders of any of these positions may send a maximum of two members who are not currently officers or directors.

If you plan to attend the COMDEX Fall 2000 exhibits sponsored by COMDEX, you must register directly with them. Check out the COMDEX Web site, <http://www.comdex.com>, for information.

We would like to have a volunteer who will attend and represent our club at the APCUG sessions. If you are interested in attending COMDEX (this is the 21st year) and would like to be a club representative to APCUG, please contact me (George A. Lakes, 983- 2969) before July 24) or one of the other club officers as soon as possible.

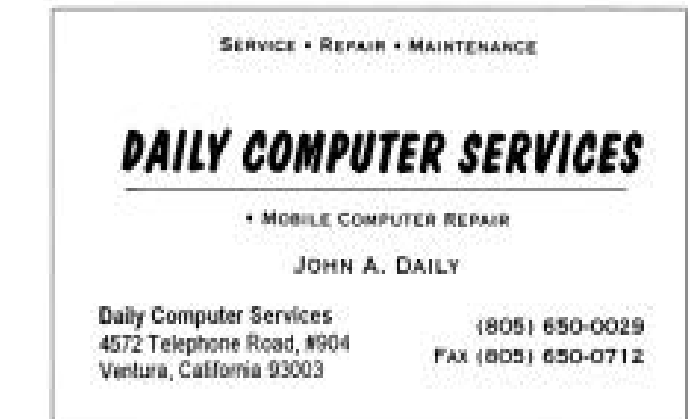

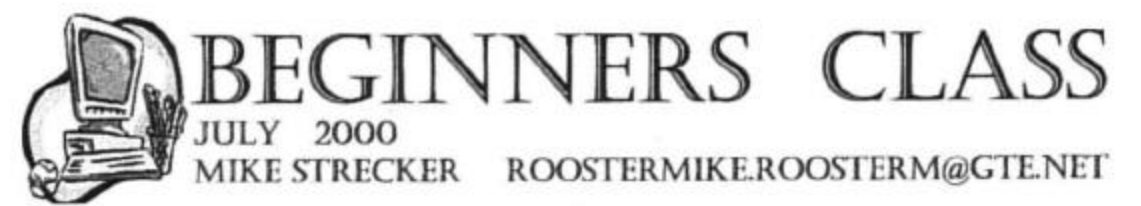

# **NEWSGROUPS-FORUMS**

In my opinion, newsgroups are the most important source of information available on the internet. Newsgroups are a system where people can post messages on discussions of just about any subject, and others on the internet can reply to them. It matters not where your interests lie, there are peer-to-peer newsgroups or forums for you to send and receive information on any subject. You can use any newsreader software to access newsgroups, but for this class, we will use Microsoft's Outlook Express.

In Outlook Express click on the **TOOLS tab, then ACCOUNTS,** then NEWS tab as shown in graphic to the right. You can add as many newsgroups as you like. This example shows two newsgroups: Microsoft and GTE.

After selecting news accounts, go back to Outlook Express and click on Tools, then Newsgroups then on MSNEWS, as shown in graphic to the right. This example shows a search for newsgroups pertaining to WINDOWS. Highlight the ones of interest, and hit SUBSCRIBE (subscriptions are free). Next hit GoTo, and that will bring you to the newsgroup.

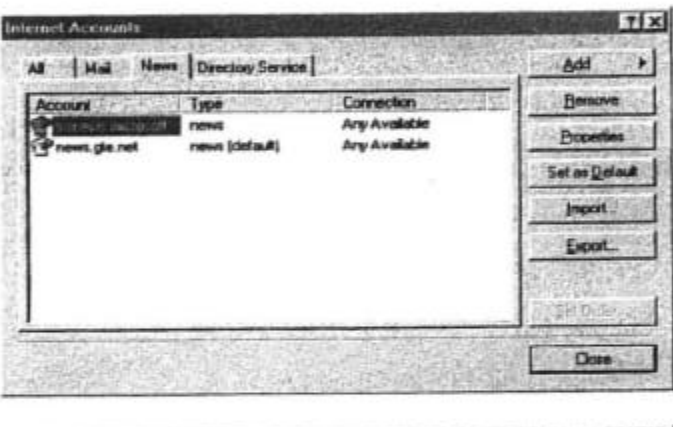

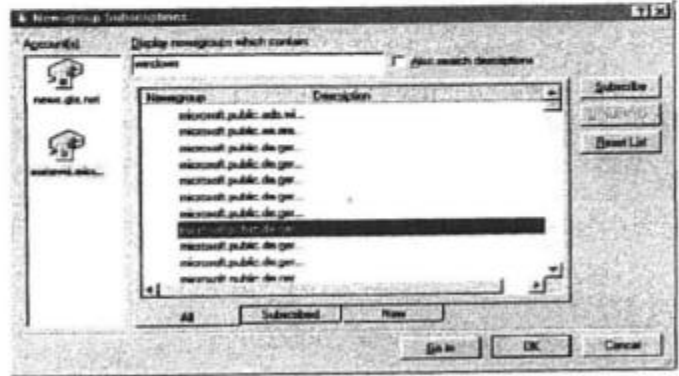

If you need a news reader program, go to www.tucows.com and download Free Agent, this is a great free newsreader and easy to use.

To find more Newsgroups go to the following web pages: cyberfiber.com, liszt.com, anacyweb.com/newsgroups, deja.com/usenet.

We will discuss this in more detail in class.

# I don't like my desktop

*By John Weigle*

*(This is another in a series of articles for beginners. If you'd like to write such an article or if you have an issue you'd like to see discussed, send a note to the editor at <jweigle@vcent.com> -- Editor)*

I've had my computer for a while now, and I'm getting tired of staring at the same old background (desktop or wallpaper) and the same old screen saver but I guess I'm stuck with them because that's how my computer came.

Wrong. You have complete control over both items, along with some other display attributes that you probably don't want to mess with unless you're sure you know what you're doing. Here's how to take charge.

Click on My Computer on your desktop. When it opens, click on Control Panel and then Display. You'll get a series of tabs: Background, Screen Saver, Appearance, Effects, Web, and Settings.

Background sets the desktop. You have a number of choices that come with Windows, the Plus program and third-party Desktop Themes. If you're going to keep icons on the desktop, pick a wallpaper that isn't so busy that it hides the icons. If your system is low on resources, you might consider picking simple wallpaper and conserve the resources for your programs. The tab has a window that lists the backgrounds or wallpaper available on your hard drive and lets you preview them before making a final selection.

Screen Saver, as you've probably guessed, picks the screen saver and lets you determine when it starts. Screen savers were originally used to prevent burn-in on older monitors. If an image was left on the screen too long, it would literally burn in to the phosphor and leave a ghost image. That's not a problem these days, and screen savers are as much entertainment as anything else (not to mention being attention-getters when you go shopping). Screen savers are available all over the Web, a certain number come with Windows and some companies (i.e., After Dark) sell packages of them in computer stores. Again, there's a preview window that lets you see what you have. The Screen Saver tab also lets you set a password (be sure to write it down somewhere in case your memory goes blank someday) and set the time of no activity on the keyboard or mouse until the screen saver kicks in. Many users recommend not using Screen Savers because of possible video problems or conflicts with other programs, especially utilities, but that's a personal decision.

Appearance lets you change the colors and fonts on the Windows message boxes. As usual, there's a preview window. If you decide you don't like the changes, you can go back to Windows Standard under the settings.

On Effects, you can change the size of the icons and decide whether to animate windows, menus and lists. The default is to have animation on, which means windows "slide" to the taskbar when they're minimized and menus and lists "scroll" onto the screen when they're opened. (The information in the preceding sentence is from "Unauthorized Guide Windows 98 Second Edition" by Paul McFedries, an excellent guide to information not found in many such guides.) If you make a change and later decide you don't like it, go back to Default Icon.

The Web tab lets you decide whether to view the desktop as a Web page or not.

Settings lets you pick the screen area and color mix and is probably not a good spot for a beginner to start changing things "just to see what will happen."

You can make some other changes directly from the desktop. For instance, if your desktop is cluttered with all those shortcuts that get installed when you add a program, you can create folders to put them in. Right click on an empty spot on the desktop, click New and then Folder. You can then drag most of the shortcuts into the proper folders to clean up your desktop. Some of Windows' own icons must be left on the desktop, however, and can not be moved to folders. You can also drag the shortcuts you don't want to the recycle bin. When you remove a shortcut, you're not touching the program itself, just a pointer to it.

By default, Windows arranges desktop folders and icons in columns starting at the upper left corner of the screen. But if you'd like them in rows or some other format instead, you can do that. Right click on the desktop, go to Arrange Icons and unclick Auto Arrange. Put your icons where you want them and use Line Up Icons so they're evenly spaced. The Fort Worth paper's computer columnist, Dr. Bombay, recommends using WinTidy from <www.hotfiles.com> to keep things arranged the way you set them up. //

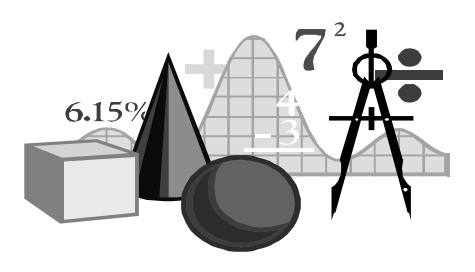

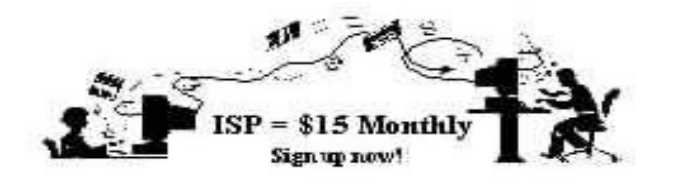

 **A**re you tired of looking at all the ads on your free Internet or free E-mail Service? Are you looking for a reliable ISP at a reasonable price? How does \$15 per month plus \$15 processing fee sound to you? You will also have the advantage of a special DOMAIN name, however, it may not be a name of your own choosing. It is the name of the club that provides this service to it's members; CIPCUG.

 To sign up, contact one of the clubs Techies on the F1 - YOUR HELP KEY (page 18 TOE) listed in the right hand column under CIPCUG ONLINE - Tech Support. Call one of them you may know or one in your area and they will be glad to provide you with the details necessary for signing up. Checks should be made payable to CIPCUG and forwarded to Treasurer, % CIPCUG, P. O. Box 51354, Oxnard CA 93031. Don't forget to include the \$15 set-up fee to your first sign up check. You may make payments in three month, six months or annual increments. (Renewals can also be mailed to Treasurer, just be sure to mention the dates that your check is to cover).

 We have changed our ISP provider to ISWest (Internet Specialists West) which is a major regional carrier. As in the past, CIPCUG will provide tech support for our own club members. There is no program to install, you will be making use of the programs that are already on your computer. If you are the least bit timid about setting up your computer a club member will be glad to come to your house and make the necessary set up arrangements. How many ISP's do you know who will do this? Our agreement will also give you a 5 MB Web Page allowance.

 We have undergone a rather painfull change in our ISP and we think we have all the bugs worked out. We have been up and running for several weeks now and hopefully we will not have any major problems in the future.

 If you have any questions, please don't hesitate to call any of the Tech Support team and they will either answer the questions or find out the answers for you. //

### **CIPCUG ISP SERVICE**

# CIPCUG online service

This is the list of volunteers for support to CIPCUG members signing up.

Jerry Crocker, <normsplumb@aol.com>, 486-0308 Roland Fleig, <schwable@cipcug.org>, 983-8707 George and Arline Lakes, <geolakes@cipcug.org>, 983-2969 Helen Long, <helen@cipcug.org>, 642-6521 David D. Minkin, <dddave@compuserve.com>, 484-2974 Claude Welchel, <claude@cipcug.org>, 482-4017

If you want to sign up for our CIPCUG online service, just call one of the above techies in your area or someone you know and they will walk you through the set-up procedures. If you are a little timid about trying to set it up, they will come to your home to assist you.

The ISP service fee is \$15 per month plus a \$15 registration fee. All ISP checks should be made payable to CIPCUG and mailed to Treasurer, CIPCUG, P.O. Box 51354, Oxnard CA 93031.

The settings for e-mail are: POP3 = compaq.vcmail.net Return Mail SMTP = compaq.vcmail.net

Be sure to use periods and not commas between each set of numbers.

**Usenet Groups:** Users who want to subscribe to Usenet groups can enter<b> "news.iswest.com" into Outlook Express, Free Agent or whatever you are using for Usenet.

**Web Page Settings**: For those of you who have/ want Web pages, Web sites are not automatically created, so you must ask us to create the space. Once it's created, you bring up your FTP client and indicate HOST NAME: cipcug.org (no username after) with your regular username and password. You will be dropped automatically into your private directory. People who want to visit your site will enter <www.cipcug.org/your-username> in their browsers to see your work.

If you are having trouble reaching cipcug.org (or any other site), you can improve reliability by editing your Hosts file in your main Windows directory. Most systems have a Hosts (no extension) file, but if they don't you can easily create one with Notepad or another text editor. All you need in one is the URL of the site followed by the IP address. All you need in your Hosts file is the two lines below:

cipcug.org 207.178.198.122 CIPCUG.ORG 207.178.198.122

Make sure the file is saved into C:\Windows (or wherever your Windows is installed) with no other text and it will speed up your access to CIPCUG as well as get around Internet tables that are still pointing to the wrong site.

 These are the phone numbers in the 805 Area Code to reach ISWest:

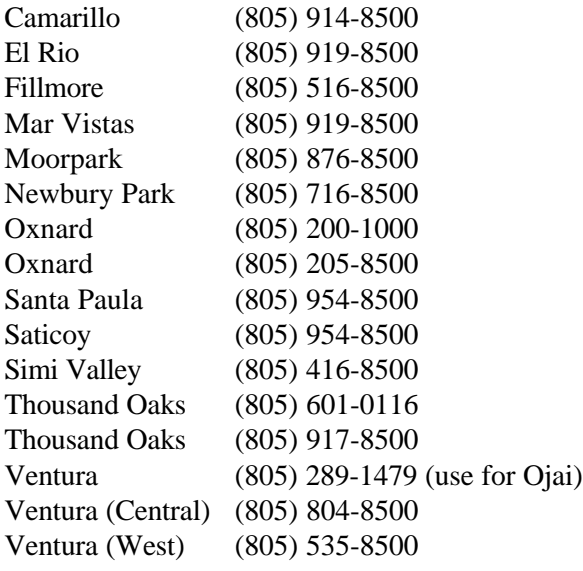

More phone numbers outside the (805) area code for ISWest.

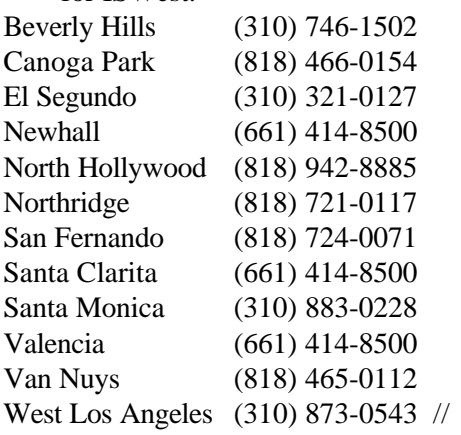

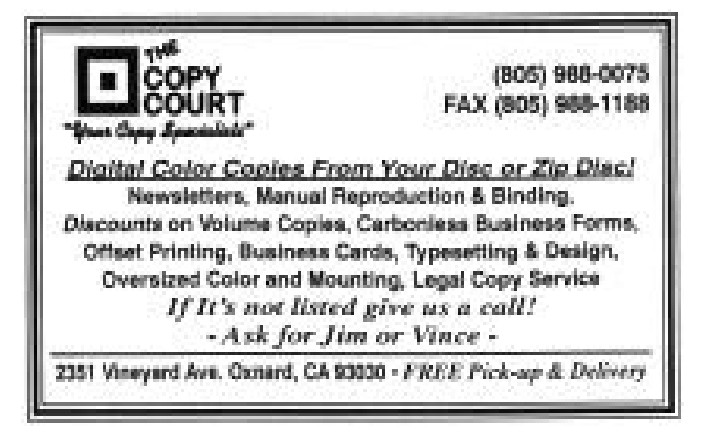

# Microsoft IntelliMouse Explorer

*By Jim Thornton <jthorn@gte.net>*

When you walk into the room where your computer is, do you immediately see the red glowing eye of your mouse? Yes, my mouse does have a glowing red eye, for it is Microsoft's new Intellimouse Explorer. For years, I've used an MSC Technologies PC Mouse II, a two-button mouse. This mouse uses a small, inconspicuous light-emitting diode (LED) and counts the lines on a special grid mouse pad to keep track of where it is and where it is going. The advantage of my 12-year-old mouse was that it never required cleaning, as it didn't have any moving parts to take apart and clean. Whenever I would buy a new computer, the 386DX2, the Pentium, and then the Pentium III, I would set aside each new mouse that came with the computers and continue to use my old faithful optical mouse.

Since the IntelliMouse Explorer was a Christmas present from my wife, Dianna, I needed to give it a try. It's now about eight months since Christmas and I'm still using it. Is it any better than my original mouse? In all honesty, I must answer yes! I've learned to love the scroll wheel that is located between its left and right buttons. No longer do I need to move the mouse to view the top or the bottom of a document when I'm in Word, Internet Explorer, Eudora Pro, etc., or even my old favorite DOS-based utility program, XTreeGOLD. But this scroll wheel feature is really not new, as the original moving ball IntelliMouse Pro provided the four standard features of AutoScroll, Pan, Zoom, and Data Zoom.

AutoScroll permits you to view a document as it scrolls by itself without moving the mouse. Just momentarily press the scroll wheel, and the document begins to scroll in the direction and speed that you previously moved the cursor. On certain documents, you may scroll left to right (side-toside) and on other documents you may be able scroll in any direction that you choose.

The Pan feature is very similar to the AutoScroll feature except that you move the entire document by holding the scroll wheel down and moving your mouse.

The Zoom feature is most useful in Word or Excel programs (versions 97 and 2000), as you can zoom in or out of your document. This is the same as using the Zoom feature on the Toolbar of your program; however, using the Zoom feature of the mouse (the CTRL key and the scroll wheel) is much faster.

The Data Zoom feature is valuable when navigating the Internet using Microsoft Internet Explorer (version 3.0 or higher) as you can jump to a hyperlink, return to a previous page, or go to the next page. A hyperlink may appear as an icon or underlined words and acts very similar to the shortcut icons on your desktop. By clicking on a hyperlink (using the SHIFT key and the scroll wheel), you immediately go to that Web page or site. To return to a previous page, just hold down the SHIFT key and roll the

*(Continued on page 15)*

### Is someone watching you?

*(This article is reprinted with permission from "APCUG Reports," Vol. 11, No. 3, July 2000. The Association of PC User Groups, to which CIPCUG belongs, publishes the magazine. See the article elsewhere in this issue for more information about the APCUG CD-ROM mentioned in this story. - Editor)*

> *By Don Singleton APCUG director and Web master*

Early this year, a big warning went out about suggesting that some ad display software from Aureate might be sending back personal data. Fred Langa described some of what was going on and how to remove the code that was potentially sending back personal data. I even posted a notice on the APCUG Web site on the situation in March.

There were reports, such as on CNet and Kumite, which indicated the problem was not as severe as others had said, and our report linked to those as well. Steve Gibson <http://grc.com> said at the time that until he knew precisely how their software has been operating and what information it had the capability of sending "home" - he believed that the only fair thing was to take the statements of the executives at Aureate at face value and give them the benefit of our doubts. That is what he said he was going to do, and he asked us to do the same until he knew more. But he said he intended to pursue the issue, and said, "I'll know more soon."

He released a freeware program called OptOut, which would enable people to remove the Aureate hooks while he was researching the problem, and our March 20 news article gave that information. I would have included it in my April Reports article, "Your Computer May Be Under Attack," but I did not know about it by Report's deadline so had to pass the word on just on the Web site.

The deadline for the July Reports is now facing me, and at this time Steve Gibson has completed his research, and it looks like there may be some real problems. On <http://grc.com/oo/aureate.htm> he says: "Aureate deserved—and continues to deserve today the "Spyware" moniker not (apparently) because it is sending sensitive personal data out of the user's computer, but because it deliberately slips into the user's system secretly, uses the user's Internet backchannel without the user's knowledge or permission, takes pains to remain secretly installed (instructing its hosting software to leave it installed upon the host's removal), masks its presence by deliberately suspending its use of the backchannel in the absence of keyboard or mouse activity and fails to disclose any of this to the typical user who is never fully informed about what's going on. When you add to this the fact that the Aureate software has been conclusively found to be directly responsible for significant Windows system and Internet browser crashes, and that it is able to secretly download and cause Windows to execute any arbitrary program into the unsuspecting user's computer, it is indeed difficult to cut these people much slack."

He also says: "Aureate is 100% guilty of not informing their users of the installation, presence, and operation of the system within their machines" and adds, "This is a BIG PROBLEM because any malicious hacker who wishes can trivially duplicate the work I did. And, once done, they don't even need to scan the Internet looking for Aureate Trojans ... since any redirected Aureate Trojans WILL CALL THEM! and await instructions the next time the unsuspecting user browses the Internet!"

When it comes to Steve's "Code of Backchannel Conduct Compliance," the only good thing they have done is in the area of Formal Online Privacy Statement, and even there, Steve says, "The only thing missing and it's really quite necessary—is a specific commitment regarding the 'future use' of the collected data. It's one thing for Aureate to state what they are not doing today, but since most of information's value is yielded in the future, users have every right to ask and be informed as to what Aureate will never do with their information. The importance of this is further heightened in light of their documented ability to download new software into their user's machines at any time."

Because of the seriousness of what Steve reports, I recommended that we delete any programs from the APCUG CD which contained the Aureate software, and Tucows agreed, so the following 10 titles should not be on the APCUG CD:

Add/Remove Plus! Advanced Call Center buddyPhone 2 CuteFTP 3.0 CuteFTP 3.0 beta Free Spades FreeZip! GetRight Go!Zilla **WebStripper** 

If you want them anyway, despite the possible problems, they are available at <http://www.tucows.com/>.

Steve Gibson's Web site discusses his Opt-Out

program <http://grc.com/optout.htm>. It will be available for free until July 1 (someone from his company told me Aug. 1, but the Web page currently says July 1). It will be replaced by a completely rewritten commercial version, which will probably sell for \$29.95, which should definitely be worth the price, since as I understand it will be updated for free for life.

Gibson Research operates its own News Server <news://news.grc.com> for its product, and there is a very active "Optout" newsgroup on this server. Please check the APCUG Web Site <http://www.apcug.org> frequently, and if there is any additional news on this or other subjects of interest to APCUG user group members, we will post it there first.

(CIPCUG editor's note: For more information on spyware, check out the following sites, too:

<http://www.idg.net/crd\_zone\_78669.html> for general information and a review of a free firewall, Zone Labs <http://www.zonelabs.com>

the site of the Zone Labs firewall, which catches attempts to connect to your computer from the outside and attempts by your computer to connect to the outside world. It will alert you every time a program tries to connect to the Internet and let you decide whether it never can, always can or sometimes can.

<http://www.pcworld.com/pcwtoday/article/ 0,1510,11841,00.html> for more information about Zone Alarm.

<http://www.electric-law.com/Efauxpax/privacy.htm> for general information about Internet privacy.

<http://www.tiac.net/users/smiths/> for more on privacy.) //

#### 115 Jsw

# Microsoft IntelliMouse Explorer

# Correction and update

A couple of lines were inadvertently left out of "How to defragment your hard drive" on page 15 of the July issue. The paragraph in question should have said:

"Defrag programs always say to shut down any non-essential programs before starting them, but people I know and respect say that's not necessary. If you want to try it, however, use Control-Alt-Delete to shut down everything that's running except Windows Explorer (if Internet Explorer is running, close it) and Systray. If you have continuing problems, however, you might try booting in safe mode (watch your bootup screens to see what key to press to reach a menu)."

 After writing the article, I tried to run the Norton Speed Disk from safe mode and discovered it would not run in that mode. //

#### *...MS INTELLIMOUSE (Continued from page 13)*

wheel toward you or to go to the next page move the wheel away from you.

If you are using Windows Explorer, you may expand or collapse folders and their hierarchies. To expand a folder, place the cursor over the folder, hold down the SHIFT key, and roll your scroll wheel forward away from you, and to collapse a folder, roll the wheel back towards you.

So what are the big improvements of the IntelliMouse Explorer? It has totally replaced the mechanical ball mechanism and mouse pad with a miniature digital camera that focuses on the surface beneath it. The camera is recording and comparing 3,500 images per second in order to see where it has been and where it is going. This newer technology is far superior to the mechanical mice. What are the other features? The IntelliMouse has two more buttons than your old mouse has. The two extra buttons are located on the left side of the IntelliMouse and are called Large and Small Thumb Buttons. All four buttons may be individually programmed with a choice of 45 features ranging from ALT, backspace, close, copy, Explore My Computer, any of the 12 function keys, Find Files or Folders, etc. So far, I haven't had time to program any of the buttons. So I'm using the default features of left button as the standard click, right button as right click, large thumb button as back, and small thumb button as forward. What is interesting is that even the scroll wheel may be programmed with any one of these 45 options. There are numerous more features, ranging from using the SnapTo feature that automatically moves the cursor to the default button when you open a dialog box, to changing from double to single-clicks, etc.

The IntelliMouse Explorer is designed to plug directly into your USB (Universal Serial Bus) port or into your small PS/2 mouse port using a small, factory-provided USBto-PS/2 adapter. The special mouse CD software must be installed to fully use all of the mouse's features. What is interesting is how you install the mouse. You turn off your computer, insert the mouse connector into the PS/2 mouse port, boot your computer, and follow the instructions on your screen. In contrast, if you are installing the mouse using the USB port, you turn on your computer, insert the mouse connector into the USB port, and answer the wizard's questions on your screen. The mouse is compatible with Windowsbased and Macintosh computers; however, some of the features are not available with Windows NT or 2000.

Do I finally prefer the IntelliMouse? Yes, I love its new features, especially the ones that are timesaving, but I did miss my old mouse, as it took a couple of months to get used to the larger size of the IntelliMouse. My old mouse was easily one-third shorter and half as thick. The IntelliMouse slides very smoothly on my computer desktop, and I'm no longer limited to a small mouse pad, as now my whole desktop is one giant mouse pad. //

# Special Interest Group (SIG) schedule

(*Downloaded from the Web site July 8)*

Special Interest Groups (SIGs) are sponsored by CIPCUG and led by volunteers from the membership. There is no charge for members to attend SIGs, just a willingness to learn and share. Signing up for the class is not necessary because our classrooms are large enough to accommodate our club's needs.

Most of the SIGs are held at the Gateway Computer store, 1700 Ventura Blvd., in the Oxnard Auto Center (behind the Red Lobster and Fresh Choice Restaurants), from 6:30 to 8:30 p.m. We must vacate the premises promptly by 8:30 p.m. Please note that we are not able to load any software into the Gateway computers.

Some SIGs are held at Ventura County Computers, 2175 Goodyear Ave., No. 117, Ventura. While the Gateway facility is larger, if we need to install software on computers, Toby Scott is perfectly willing to allow us to use his VCC location and computer.

Be sure to check the location for each SIG. If no moderator is listed for a SIG, it is not officially scheduled. Check the Web site or call Helen Long before you attend to make sure there will be a moderator. (We're running the full July schedule so you can get a feeling for what SIGs are offered.)

Saturday, July 8: OS/2, meets 9 a.m.-12 noon at California Federal Bank, 430 Arneill Road, Camarillo. (The OS/2 SIG will move to the Thousand Oaks Telecommunity Center in August and September; check out the OS/2 Corner elsewhere in this issue). Moderator, Steve Carter.

Tuesday, July 11: Internet, meets at Gateway, 6:30-8:30 p.m. Rabia Yeaman will show you how to download a digital music file from the **Internet** 

Friday, July 21: Microsoft Word, meets at Gateway, 6:30-8:30 p.m. Gracia Marks will show us some of the finer points of MS Word.

Tuesday, July 25: Image Control, meets at Gateway 6:30-8:30 p.m. Moderator Andy Toth will show us how to work with GIF and JPEG images on our Web sites and how to wrap text around them.

Tuesday, Aug. 8: TBA, meets at Gateway,

6:30-8:30 p.m. Moderator: Rabia Yeaman.

Saturday, Aug. 12: OS/2, meets 9 a.m.-12 noon, California Federal Bank, 430 Arneill Road, Camarillo. Moderator: Steve Carter. Check the Web site, <http://www.vcnet.com/os2-corner>OS/2 Corner>, for advance information and meeting location.

Monday, Aug. 14: TBA, meets at Gateway, 6:30- 8:30 p.m. Moderator: Gracia Marks.

Thursday, Aug. 17: TBA, meets at Gateway, 6:30- 8:30 p.m. Moderator: Andy Toth.

If we want to continue the SIG program, we need many volunteers. You don't have to be a real expert; you can turn it into a "show and tell" and just have a general sharing of information on a particular program that you like. While we can use Gateway's demo (instructors) computer, we can not load any software on their computers. If you want to demonstrate anything outside the Microsoft environment, you must use Toby's site. //

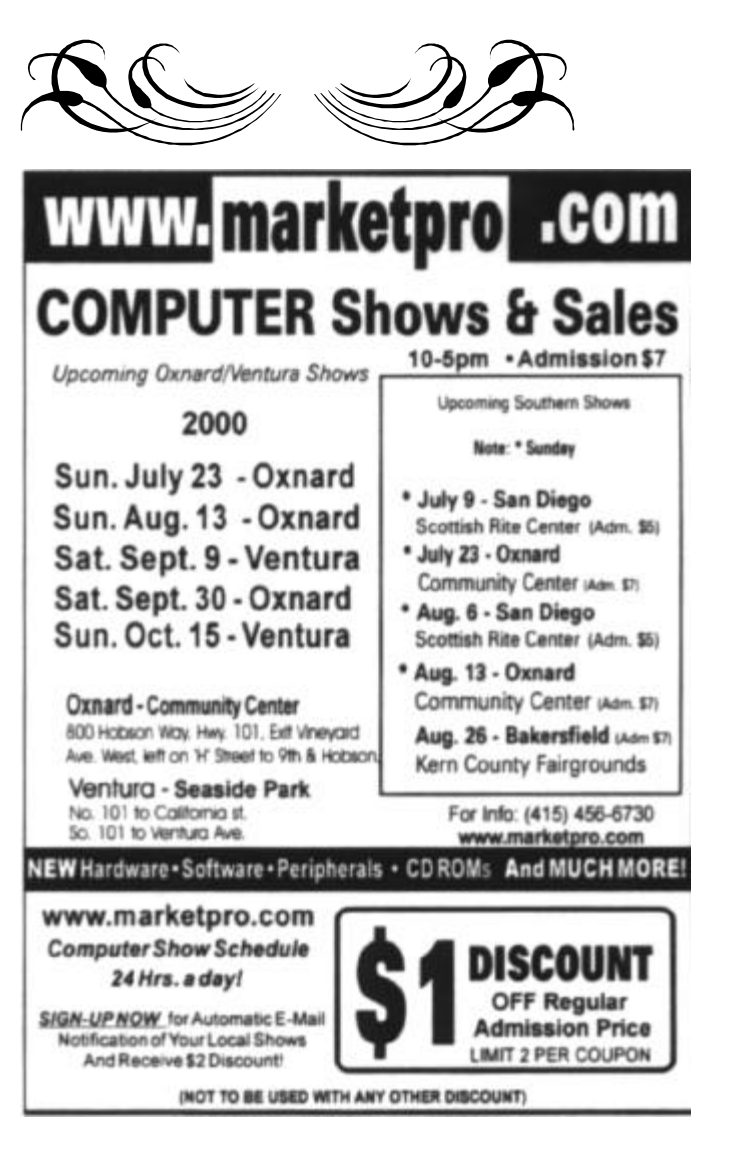

### **MEMBERSHIP REPORT**

*By John Godwin*

Welcome to the following new members: Chuck Cole Marilyn Morrison Erik Peoples

Total membership: 360 Attendance at the July 2000 general meeting:

- 112 Members
	- 3 Visitors
	- 3 New members

#### **June 2000 renewals due:**

You will receive TOE through August 2000

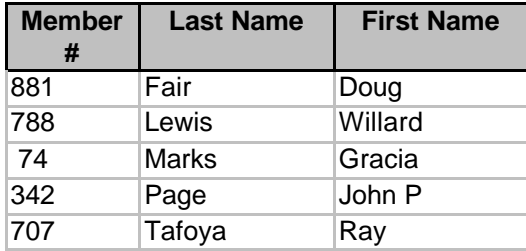

#### **July 2000 renewals due:**

You will receive TOE through September 2000

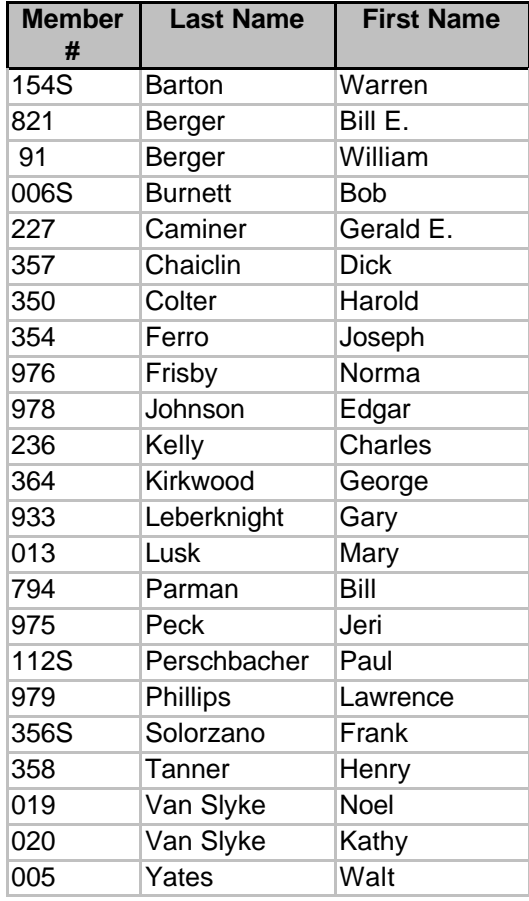

#### **August 2000 renewals due:**

You will receive TOE through October 2000

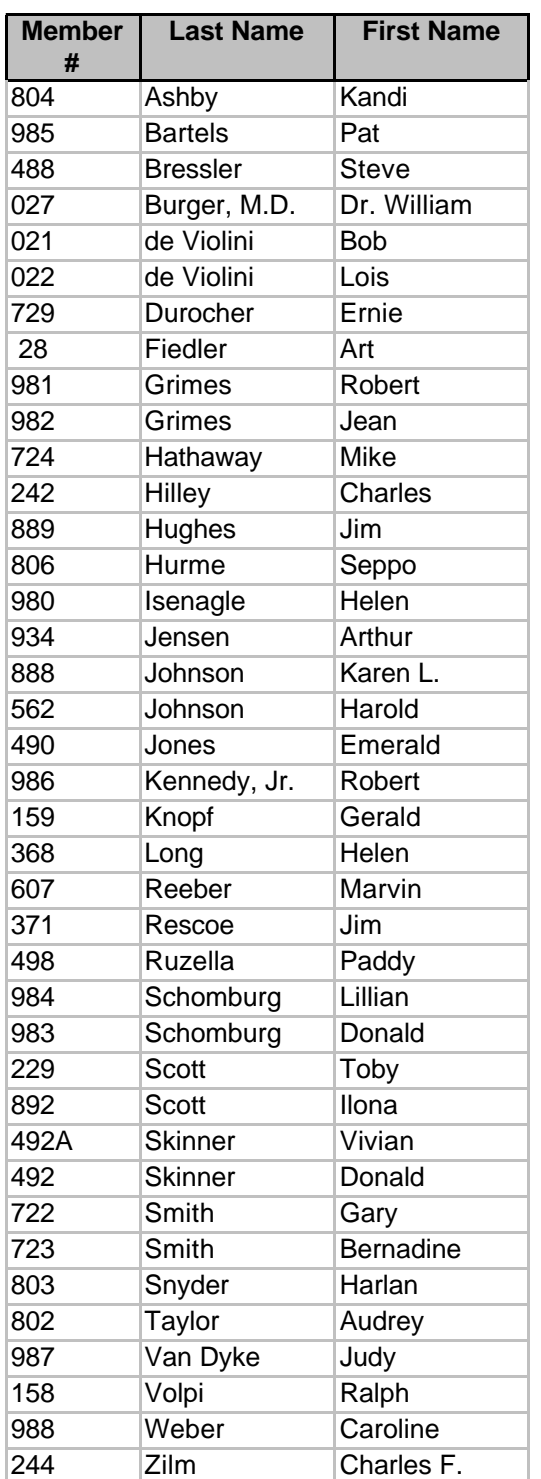

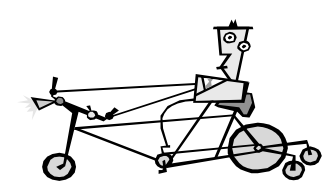

# F1—Your Help Key

*(Revised JULY 10, 2000)*

### **COMMUNICATIONS/INTERNET**

*(See CIPCUG Internet Service Provider below for technical support for our Internet Service Provider agreement)*

### **GENERAL INTERNET**

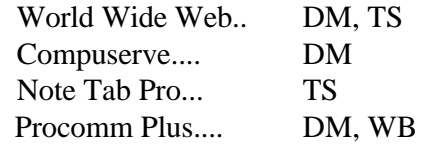

### **DATABASES**

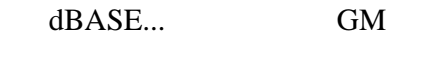

**DOS...** RP

### **EDUCATIONAL / CHILDREN.**..TZ

### **E-MAIL**

Lotus:CCMail... DM

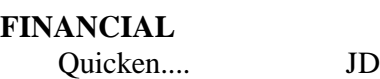

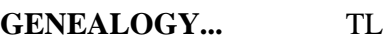

### **HARDWARE, UPGRADING.**..JM, JD, RP

**NETWORKS...** TS

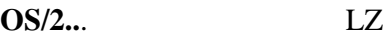

### **SPREADSHEETS**

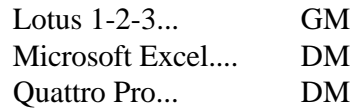

### **UTILITY PROGRAMS**

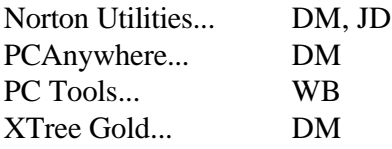

### **WORD PROCESSING**

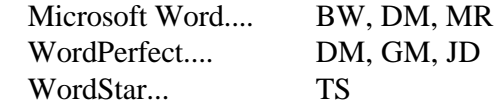

### **WINDOWS**

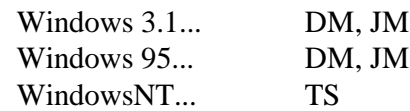

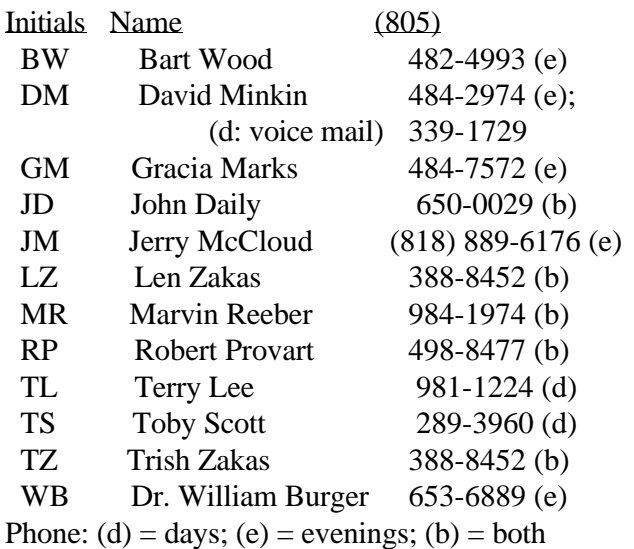

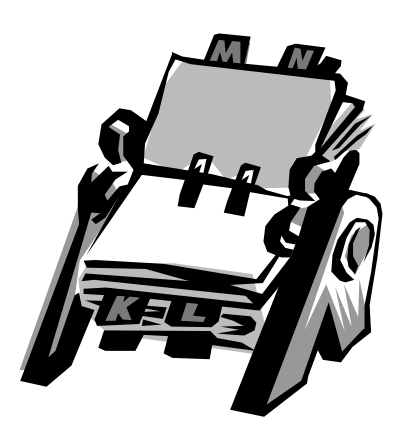

### **CIPCUG INTERNET SERVICE**

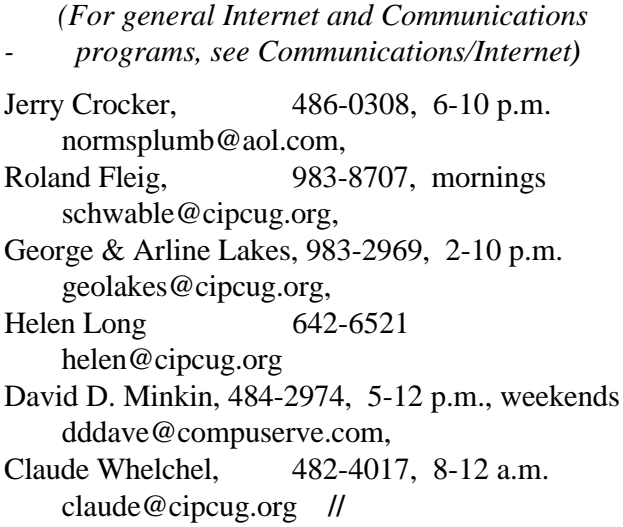

### Editor's corner

You may have noticed there is no report on the July program in this issue. That's because the garage sale format doesn't lend itself to an extensive story. Let me join the other writers in this issue, however, in thanking Jim Thornton for setting up and running the garage sale, the perfect July program. It's always hard to find a demonstrator for the July meeting because it's so close to the July 4 holiday. Thanks to Jim's efforts, some members cleaned out their garages and computer rooms and made some extra money in the process, and others got some deals on hardware, software and books. What better way to spend part of a Saturday morning that was devoted to computers anyway?

Thanks to everyone who took part, either as sellers or buyers.

Because I was on vacation for the first two weeks of the month, I attended a board meeting, a chance I don't often get because the meetings fall on a work night for me. It just happened to be the meeting at which the board discussed the idea of changing the definition of a quorum from 33 percent to 20 percent.

Those of you who were at the election meeting know that if we hadn't had some votes cast in advance we wouldn't have been able to have an election. As any organization grows, getting almost one-third of the members to a meeting becomes more and more difficult. Please

give serious consideration to the measure when it's voted on - and, whatever your choice, be sure to vote by the Web site, mail or in person so a quorum will cast ballots.

 $- - - -$ 

As reported elsewhere in this issue, David Minkin has volunteered to take over the label-producing job for TOE mailings from Bill Norton, who is having some health problems. Whenever a job like this changes hands, we're likely to have some mistakes crop up in coding and addresses.

Please check your address label on this issue and let us know if your name, address, membership number or expiration date is wrong so we can fix them.

My thanks to Bill for handling the job since I becameeditor and to Dave for taking it over now.

Would one of the experienced genealogists in our membership like to write some articles for TOE on how to use the computer and the Internet to help track down your ancestors? I recently took an introductory course at the Church of Jesus Christ of Latter-day Saints in Ventura but haven't gotten far enough in my search (my parents' parents) to offer much assistance to anyone.

I'd like to learn more, and I'm sure many other members of the group would, too, so I have a double reason for asking. Articles on this, or any other computerrelated subject, may be sent to me at <jweigle@vcnet.com> or given to me at any meeting.

-- John Weigle, editor //

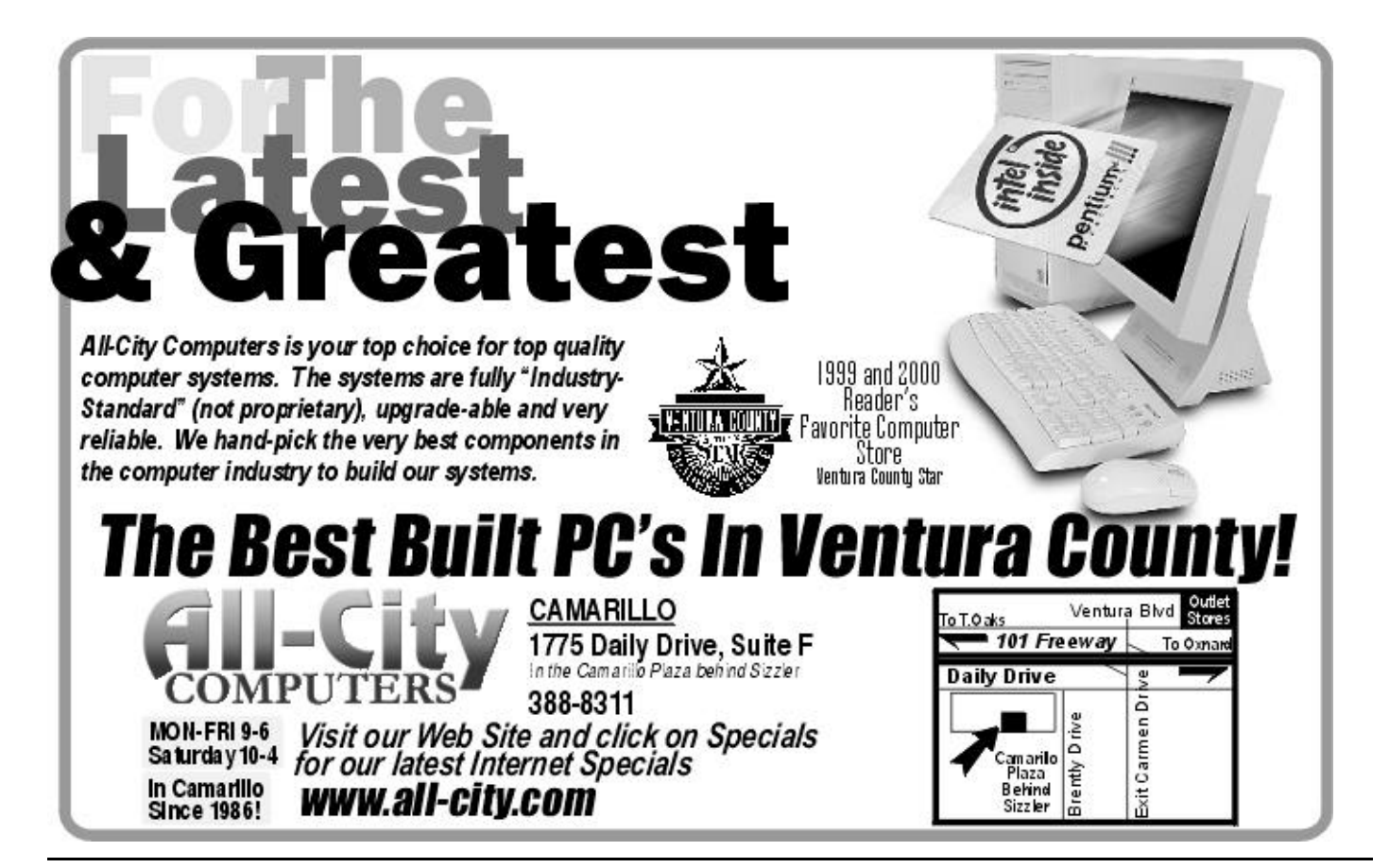